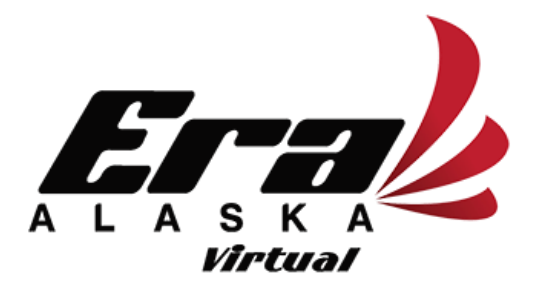

# **Pilot's Guide**

**Registration:** You must be registered and logged in to have further access to the website.

**ACARS:** We use SimACARS. For installation and use of SimACARS download and read these two documents: **[Download Link](http://www.mediafire.com/file/6vdl127g6hr32az/Sim_ACARS_Docs.zip/file)** Pilots that already have SimACARS installed just need to add our airline to the list following these steps:

- 1. Open SimACARS and click on "Virtual Airline Settings".
- 2. Click on "New Virtual Airline" and fill out the following:

**Callsign:** Received by you via email after registration. **Password:** Created by you when you registered with Era Alaska Virtual. **(Must be identical to the password you use to log in to the website. CASE SENSITIVE) VA Name:** Era Alaska Virtual **VA ICAO:** ERH **VA ACARS URL:** <http://www.eralaskavirtual.com/vam> **(Must be typed, NOT copied and pasted) Weight unit:** Select lbs or kgs

3. Click OK

**Downloads:** All downloads can be accessed from the Pilots Center/Pilot Actions menus after your registration is approved.

### **Booking Scheduled Flights:** All bookings can be done through the Pilots Center/Pilot Actions Menus.

#### **Notes on Scheduled Flights:**

1.You can only book a flight from your present location.

2.All Flight Plans are only a guideline. You may wish to fly your flight VFR or VOR navigation. If you wish to create your own Flight Plan, this is perfectly acceptable. (Just make sure to file the correct plan with ATC if using VATSIM.)

3. Cruising altitudes are also a guideline. Weather or ATC may cause you to change the cruise altitude of your flight.

4. When flying scheduled routes or booked flights, you must always plan or book a flight back to the Hub that you departed from. Failure to do this will strand the aircraft that you booked at the last airport you stopped at and the Hub will be short an aircraft.

#### **Charters:**

**Individual Charter Flights:** All pilots are encouraged to create and fly their own charter flights. You are not restricted to the destinations on our route map. You can pretty much fly anywhere that your fuel will take you and your aircraft can get into. The destination **must have an ICAO** for the system to recognize it.

**Company Charter Flights:** Company Charter Flights are located on the "Home" page of the website. Click on the title of the charter for a full description. Make sure to use the individual flight number of the charter in Sim ACARS. This will allow the admins to take down the charter once it has been completed.

**Weather:** Weather is one of the greatest challenges to flying in Alaska. We strongly recommend that while flying your flights you use real world weather. This means that FSX/P3D users will have to use some sort of external weather engine and X-Plane users need to set their weather for real world. We neither recommend nor endorse any products.

**Pilot Reports(Pireps):** Pilot reports are the only input that we as administrators have that our pilots are actually flying the flights. If you are using SimACARS, simply click "End Flight" and then "Send Report" after your flight and the Pirep will be automatically filed. If for some reason you did not run SimACARS while flying you can submit a manual pirep, but you must add a link to the VATSTATS page for that flight.

**Validation of PIREPS:** All pilot reports (PIREPS) must be validated by an admin before becoming permanent. This means that Hours/Pay will NOT be instantaneous once the PIREP is filed.

## *Flights can be flown using VATSIM or offline as long as SimACARS is used. Manual Pireps must be flown on VATSIM.*